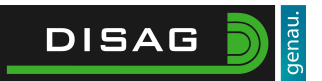

# Spaßscheiben

## Inhaltsverzeichnis

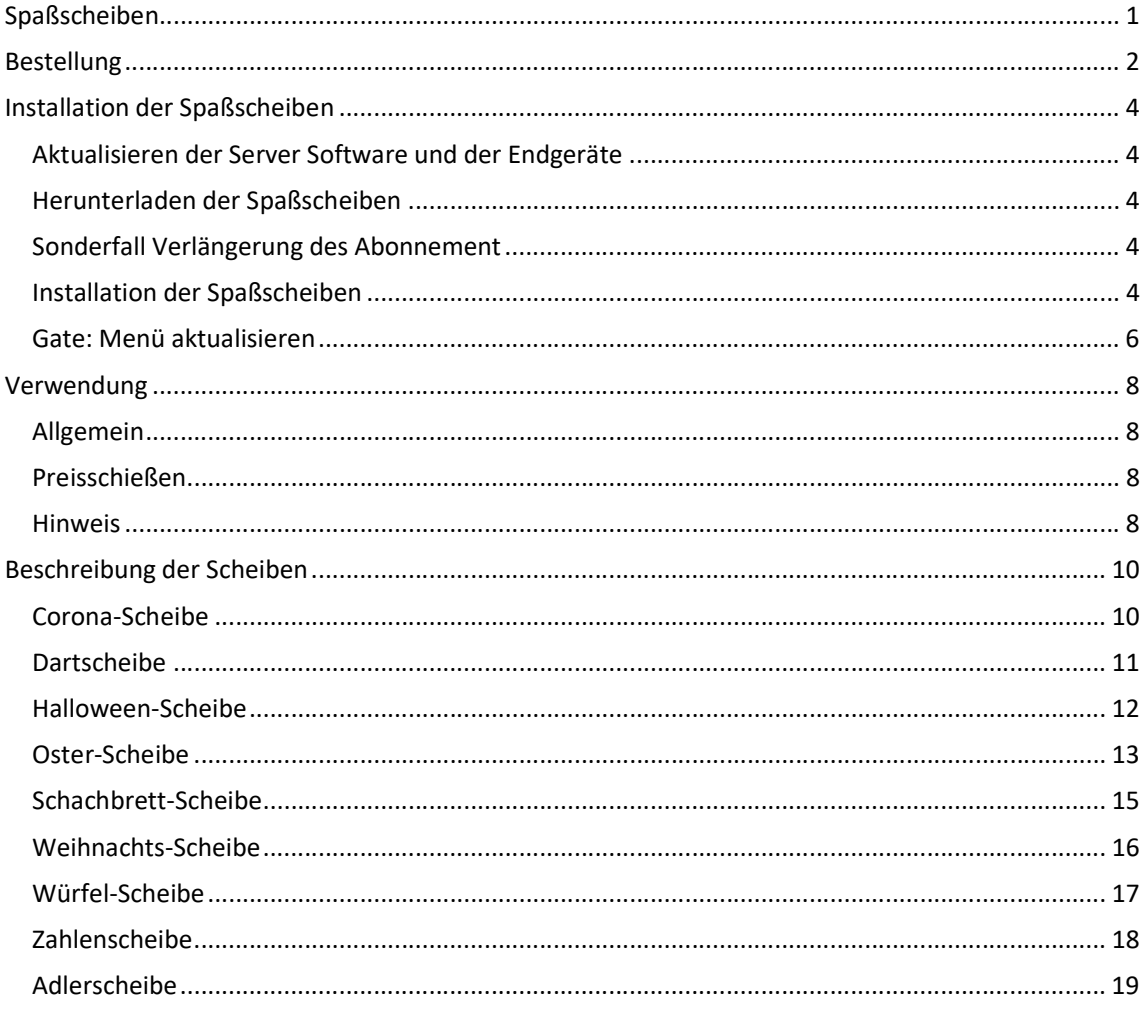

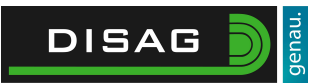

## Bestellung

Loggen Sie sich zunächst in das Kundenportal auf www.disag.de/login ein.

Wählen Sie nun den Onlineshop über die Menüleiste im oberen Bildbereich aus.

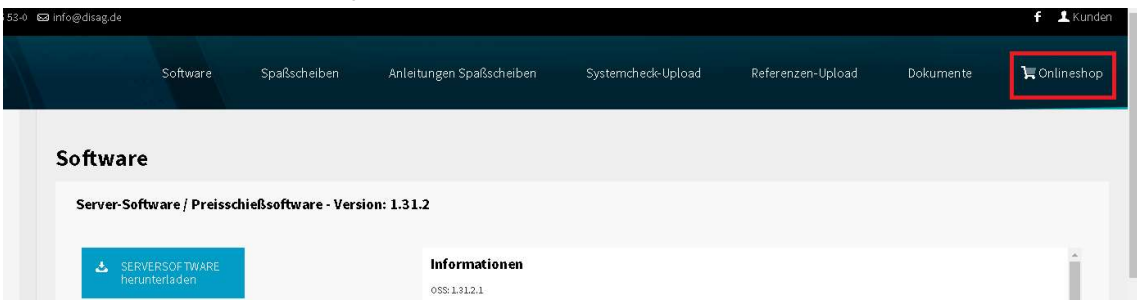

Auf der linken Seite des Shops können Sie die verschiedenen Kategorien durchsuchen. Wenn Sie Ihr benötigtes Produkt gefunden haben wählen Sie die Menge und anschließend zum

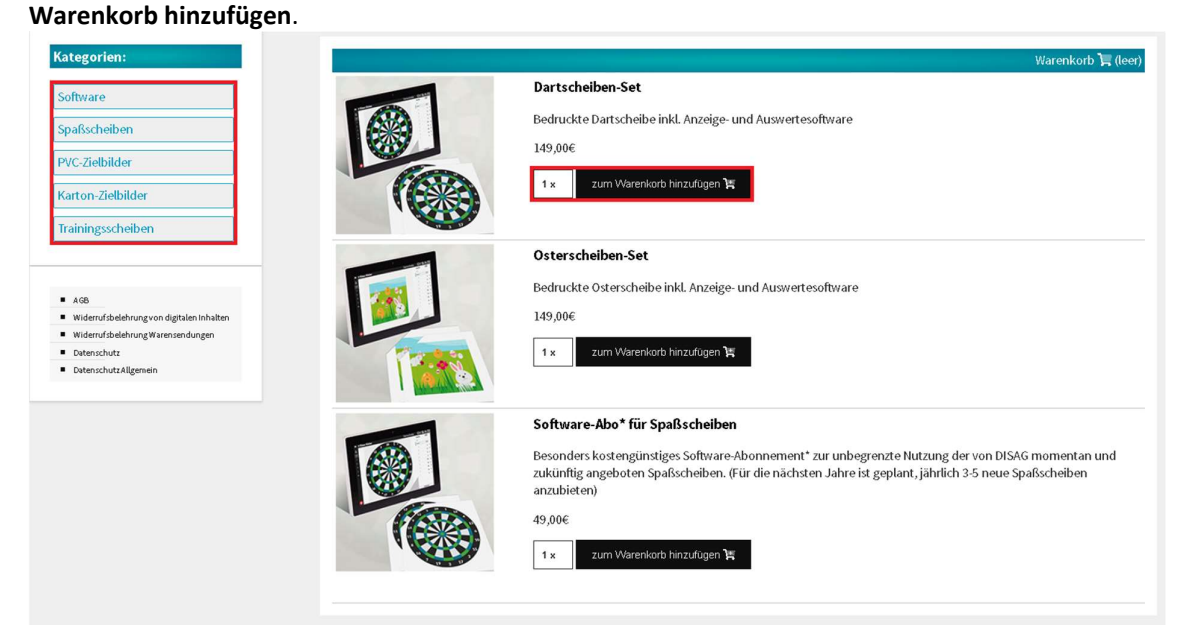

Sind Sie zufrieden mit Ihren ausgewählten Artikeln und möchten Sie Ihren aktuellen Warenkorb ansehen oder ändern wählen Sie Warenkorb an.

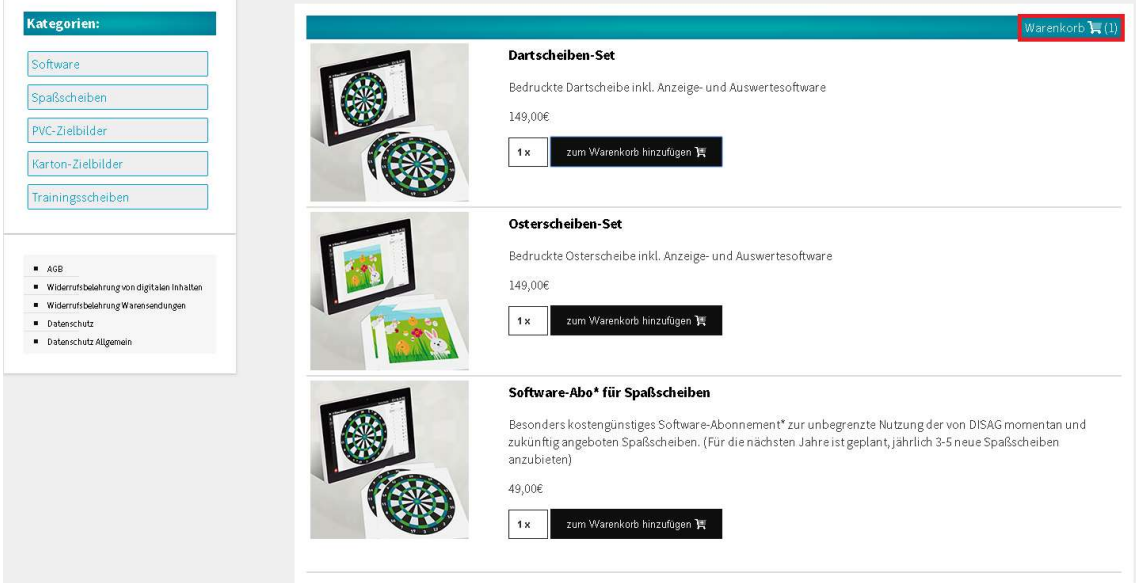

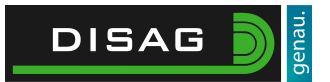

Ihren Warenkorb können Sie nun ändern indem Sie unter Anzahl die gewünschte Menge ändern oder Artikel aus dem Warenkorb löschen.

Zum Löschen wählen Sie das Papierkorb Symbol III neben dem aus dem Warenkorb zu entfernendem Artikel an.

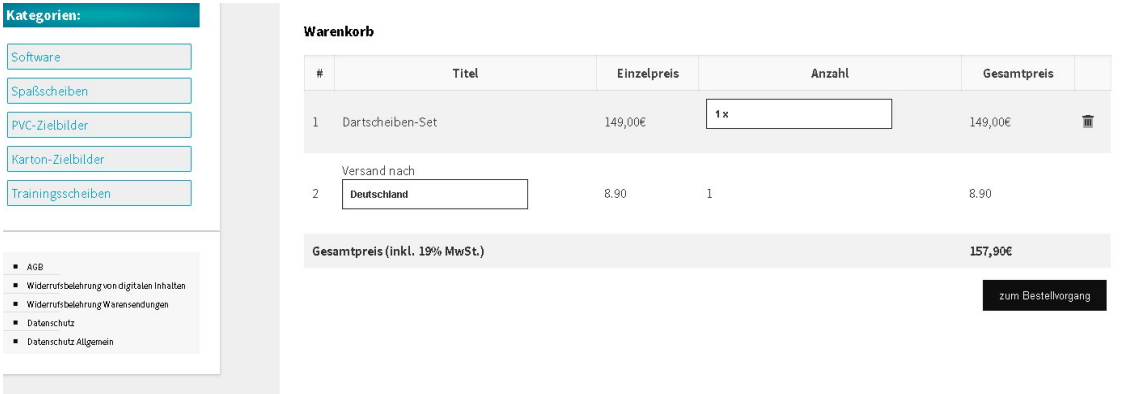

Wenn Sie zufrieden mit Ihrer Bestellung sind wählen Sie nun unter Versand nach Ihr Zielland aus. Anschließend wählen Sie zum Bestellvorgang um fortzufahren.

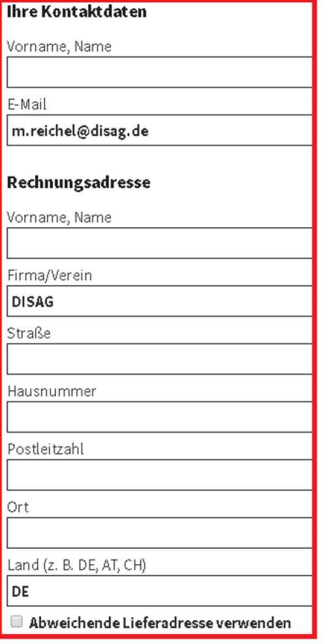

AGB gelesen

Widerrufsbestimmungen (für digitale Inhalte) gelesen

JETZT ZAHLUNGSPFLICHTIG BESTELLEN

Tragen Sie nun Ihre Kontaktdaten ein bzw. überprüfen Sie die Eingaben.

Sollten Sie eine abweichende Lieferadresse angeben wollen kreuzen Sie das Feld Abweichende Lieferadresse verwenden an und tragen Sie in den neu freigeschalteten Feldern die Lieferadresse ein.

Lesen Sie als nächstes die AGBs sowie die Widerrufsbestimmungen, zu finden auf der linken Seite, sorgfältig durch und Kreuzen Sie im Anschluss die Felder AGB gelesen und Widerrufsbestimmungen (für digitale Inhalte) gelesen an.

Um Ihre Bestellung abzuschließen wählen Sie die Schaltfläche Jetzt Zahlungspflichtig bestellen an. Sie erhalten im Anschluss eine E-Mail mit der Bestätigung der Bestellung sowie weiteren Informationen.

## Installation der Spaßscheiben

## Aktualisieren der Server Software und der Endgeräte

Zur Nutzung der Spaßscheiben muss die OpticScore Server Software auf eine Version höher als 1.31.1.2 aktualisiert werden um diese zu unterstützten.

Des Weiteren müssen Sie Ihre Endgeräte (SIZs/Touchscores/Gate) auf die neueste Version aktualisieren, damit diese die Spaßscheiben unterstützen und anzeigen können.

Hierbei wird für die Anlagenvariante Gate eine Version höher 1.6010 auf dem Gate benötigt sowie für eine Anlage mit SIZs/Touchscores die SIZ Software Version höher 910(bzw. 9.1).

## Herunterladen der Spaßscheiben

Um Ihre Spaßscheiben herunterzuladen gehen Sie zunächst in unser Kundenportal (www.disag.de/login) und wählen Sie anschließend, nach erfolgreicher Anmeldung, den Reiter Spaßscheiben an um Ihre aktuell gekauften Spaßscheiben anzusehen.

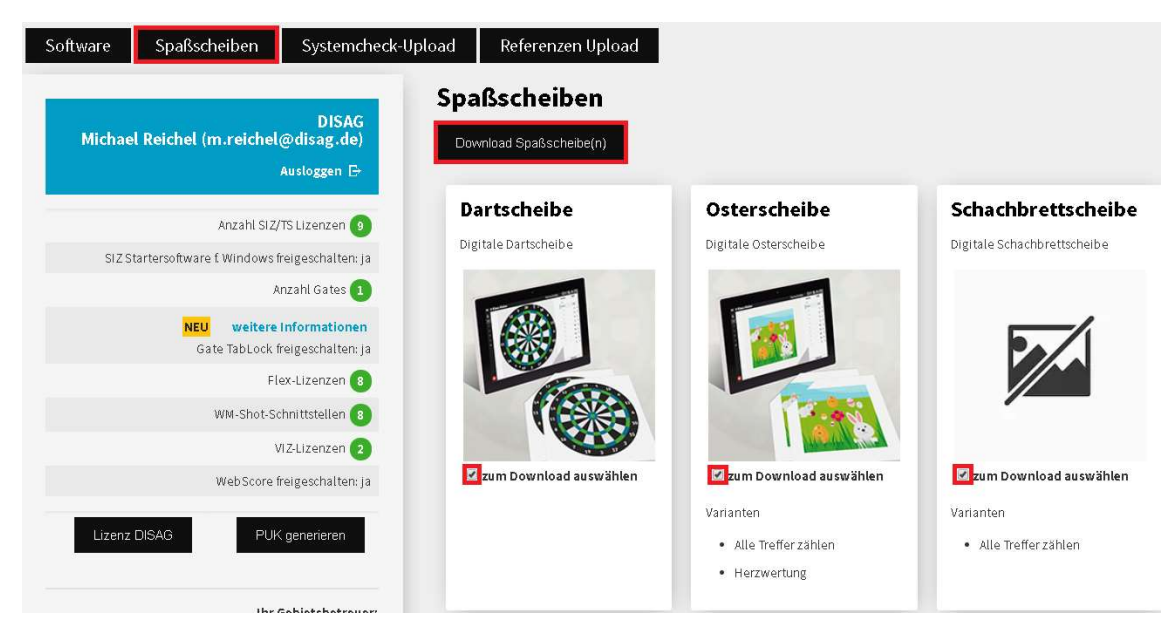

Setzen Sie einen Haken bei den von Ihnen benötigten Spaßscheiben um diese zum Herunterladen vorzumerken.

Um nun die gewünschte Auswahl herunterzuladen, wählen Sie Download Spaßscheibe(n). Sie erhalten im Anschluss die ausgewählten Scheiben als Download.

## Sonderfall Verlängerung des Abonnement

Wenn Sie bereits ein Spaßscheiben-Abonnement besitzen oder im Besitz von einzelnen Spaßscheiben sind, müssen Sie im ersten Schritt alle Spaßscheiben aus der OpticScore Server Software entfernen, indem Sie die Spaßscheiben unter Extras -> Optionen -> Spaßscheiben markieren und auf den Button "Ausgewählte Schreiben löschen" klicken. Sobald alle Schreiben entfernt sind, können Sie mit dem Punkt Installation der Spaßscheiben beginnen.

## Installation der Spaßscheiben

Um die Spaßscheiben zu installieren gehen Sie in der Server Software über Extras -> Optionen in den Reiter Spaßscheiben.

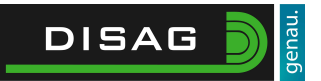

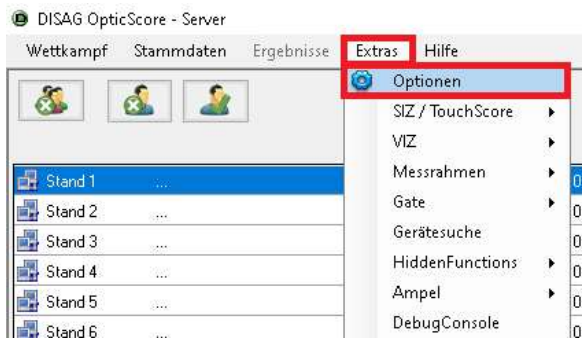

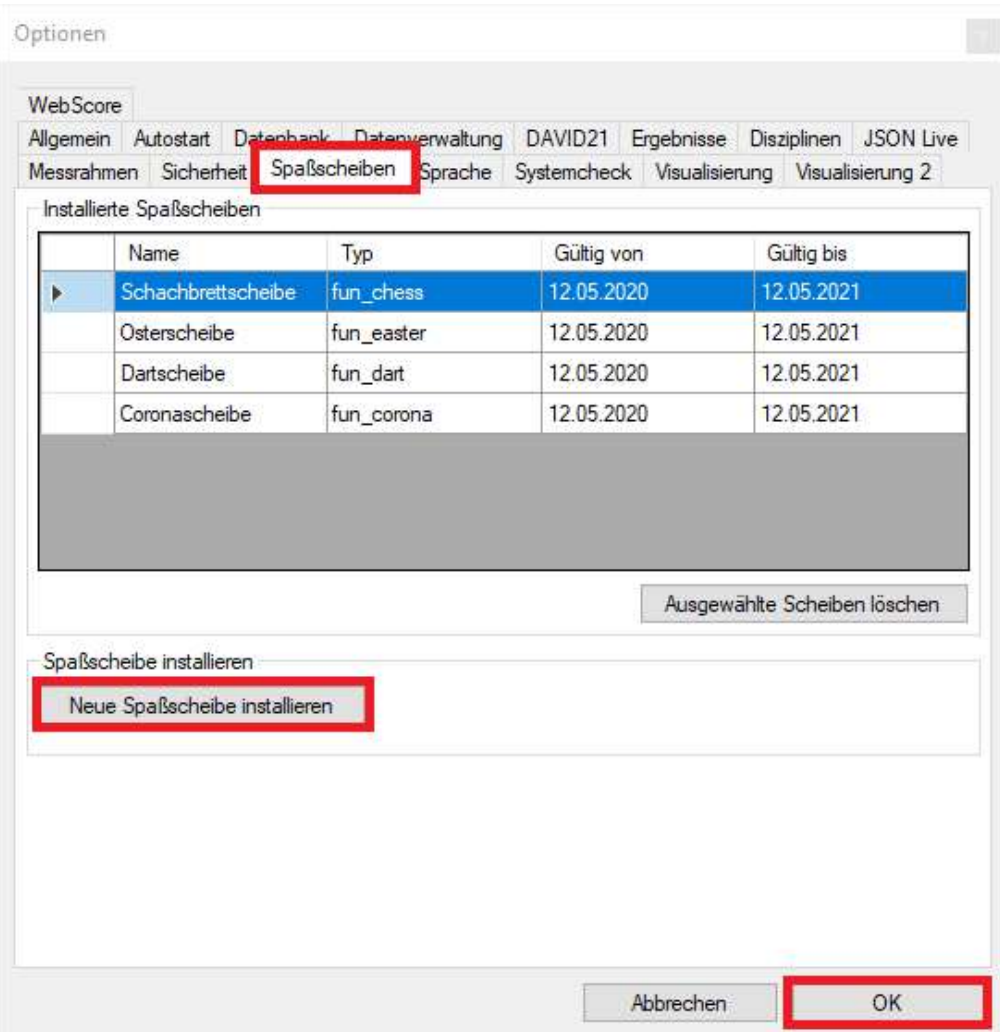

Wählen Sie hier nun die Schaltfläche Neue Spaßscheibe installieren an und navigieren Sie zu dem Ordner in dem die heruntergeladenen Spaßscheiben liegen (standardmäßig liegen diese im Download Verzeichnis des aktuell angemeldeten Benutzers).

Wählen Sie nun die zu installierende Scheibe oder das Scheibenpaket aus. Wählen Sie anschließend "OK".

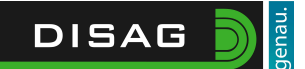

Optionen

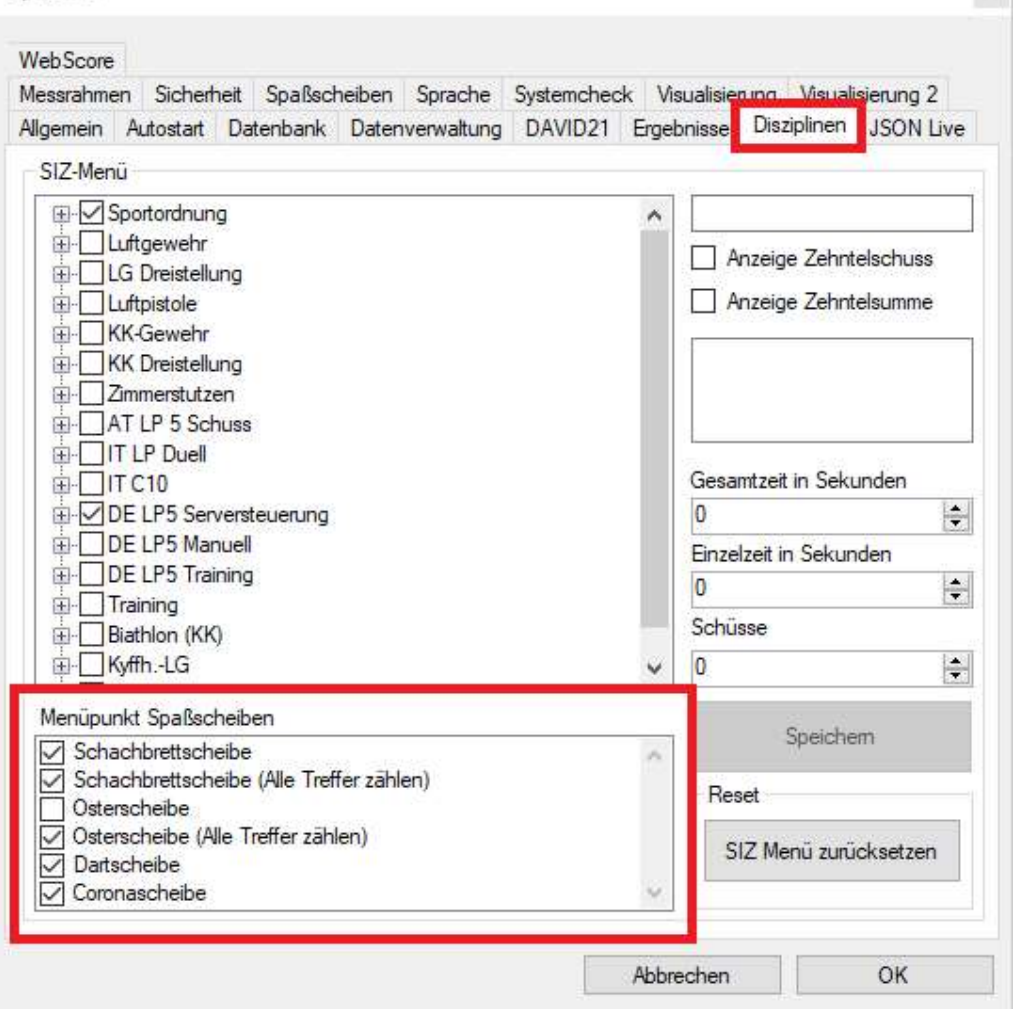

Um die Spaßscheiben ohne ein Preisschießen zu verwenden, können diese in das reguläre SIZ Menü aufgenommen werden. Setzen Sie hierfür bei den gewünschten Spaßscheiben unter Extras -> Optionen -> Disziplinen einen Haken. Bei dem nächsten SIZ -Update wird das Menü übertragen und Sie haben den Menüpunkt "Spaßscheiben".

### Gate: Menü aktualisieren

Um das neue Menü auf das Gate zu übertragen wählen Sie Gate -> Setup und wählen Sie nun die Schaltfläche "Für Alle Stände übernehmen" an. Im Anschluss wird das, aktuell in der Software ausgewählte, Menü auf das Gate übertragen und dieses startet automatisch neu.

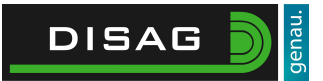

DISAG Gate

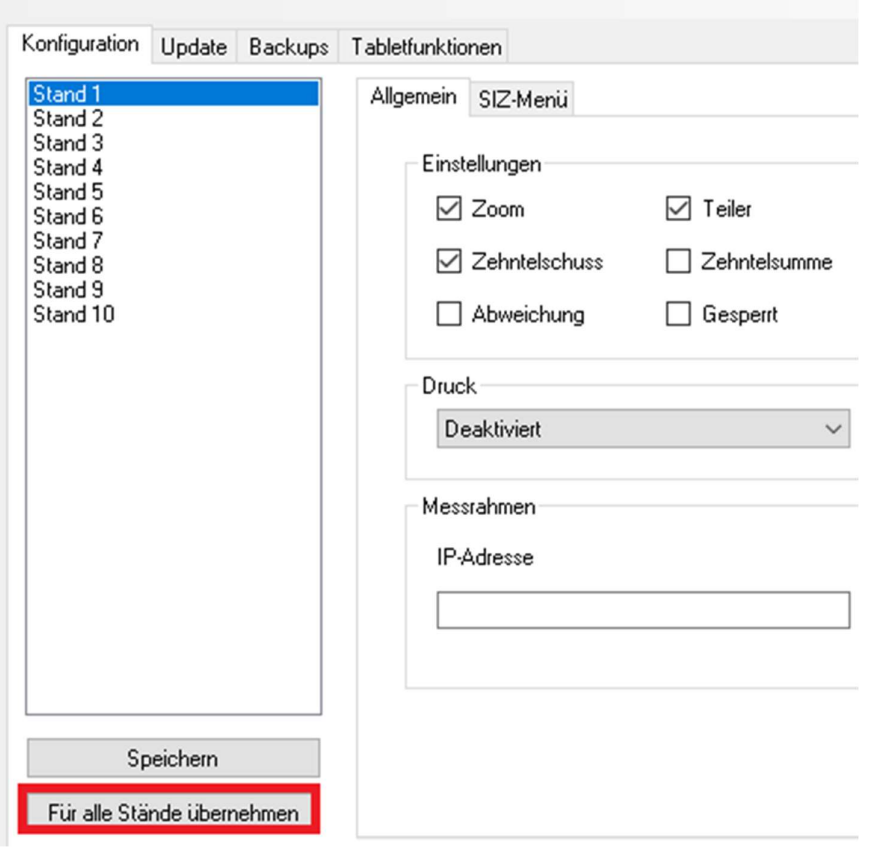

 $\mathbf{x}$ 

## Verwendung

## Allgemein

Für die Anwendung werden die bedruckten Scheibenbilder und die entsprechenden Softwarepakete benötigt. Die Scheibenbilder werden von rechts auf der Rückseite des Messrahmens (in die vorhandene Nut für die Kontrollscheibe) eingeschoben.

Nachdem die entsprechenden Softwarepakete auf den Anzeigegeräten und dem Zentral PC installiert sind, kann mit der Verwendung begonnen werden. Damit die Spaßscheiben auf dem Anzeigegerät dargestellt werden, ist nicht unbedingt die Preisschießsoftware notwendig. Allerdings ist erforderlich, dass der Zentral PC angeschaltet ist und die OSS gestartet wurde.

Über das Zusatzmodul der DISAG OpticScore Flex Preisschießsoftware kann die Auswertung mit Ergebnislisten und Schützeneinzelnachweis erzeugt und ausgedruckt werden.

#### Preisschießen

Wertung

Sie können die Spaßscheiben nun in Ihr Preisschießen integrieren, indem Sie in den Wertungseinstellungen unter Wertungsart Spaßscheiben wählen und unter Spaßscheibe anschließend die gewünschte Spaßscheibe auswählen.

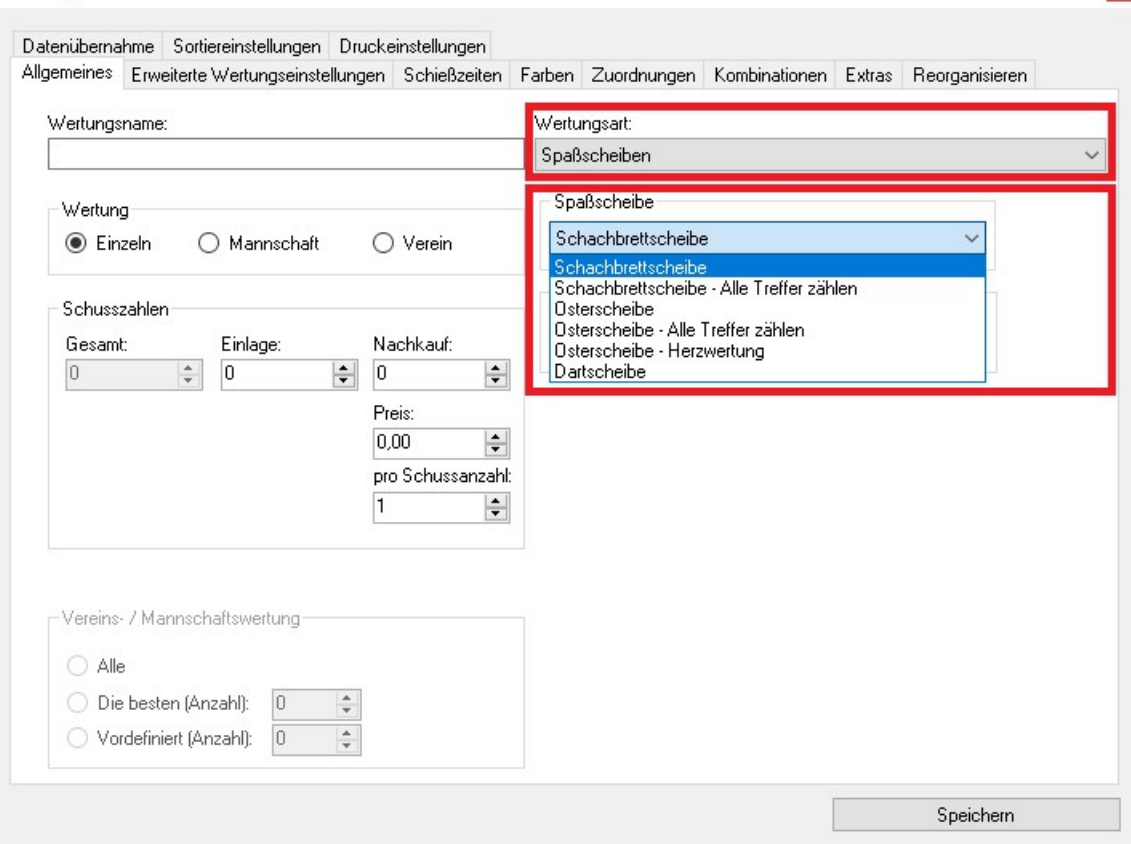

Um ein Preisschießen mit zum Beispiel der Schachbrettscheibe durchzuführen muss nun noch ein Wertungsname eingetragen werden, eine Einlage oder Nachkauf hinterlegt werden, die Waffen-Zuordnungen getätigt werden und die Anzahl der auszuwertenden Serien festgelegt werden. Alle weiteren Optionen sind Optional und können je nachdem wie diese benötigt werden angepasst werden.

#### Hinweis

Optische Schussauswertungssysteme besitzen eine potentielle Einschränkung dahingehend, dass die Oberfläche auf die der Schütze zielt, nicht dieselbe ist im Vergleich zu jener Ebene, auf der der Schuss ausgewertet wird. Diese Tatsache ist unter dem Begriff Parallaxe bekannt. Aufgrund der Parallaxe können geringfügige Abweichungen zwischen dem geschossenen Schuss und dem angezeigten Schuss bestehen.

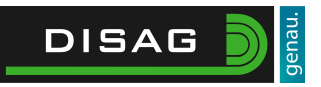

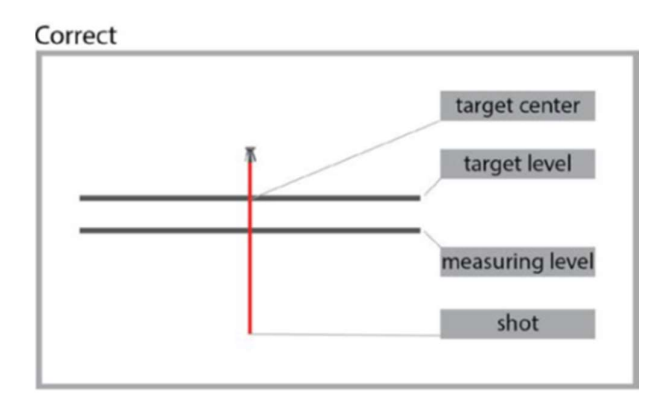

False

×

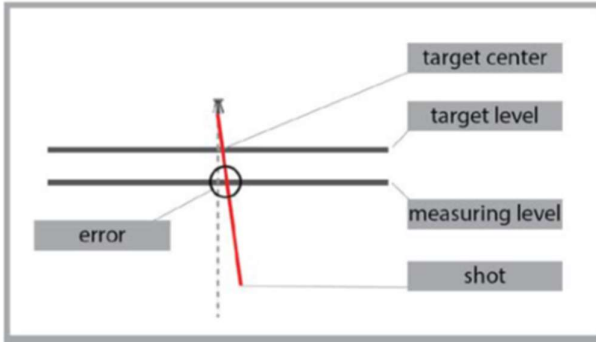

Bitte beachten Sie auch in diesem Zusammenhang, dass die Markierungslinie auf der Spaßscheibe mit der Rahmenkante der Durchschussöffnung deckungsgleich ist.

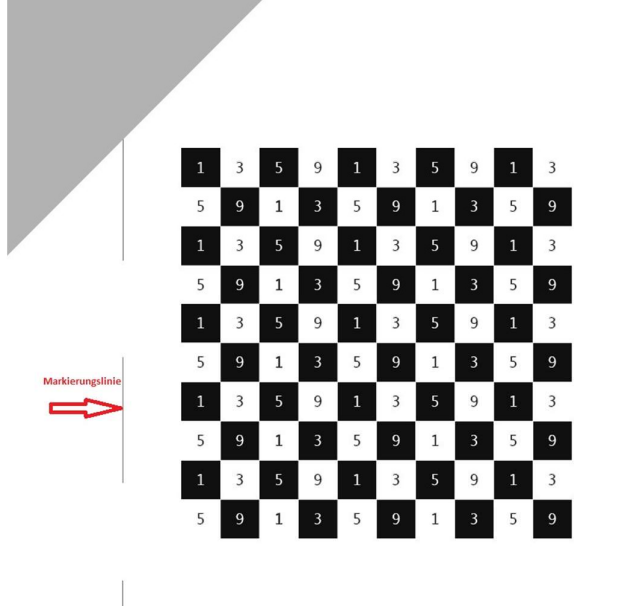

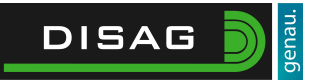

## Beschreibung der Scheiben

Corona-Scheibe

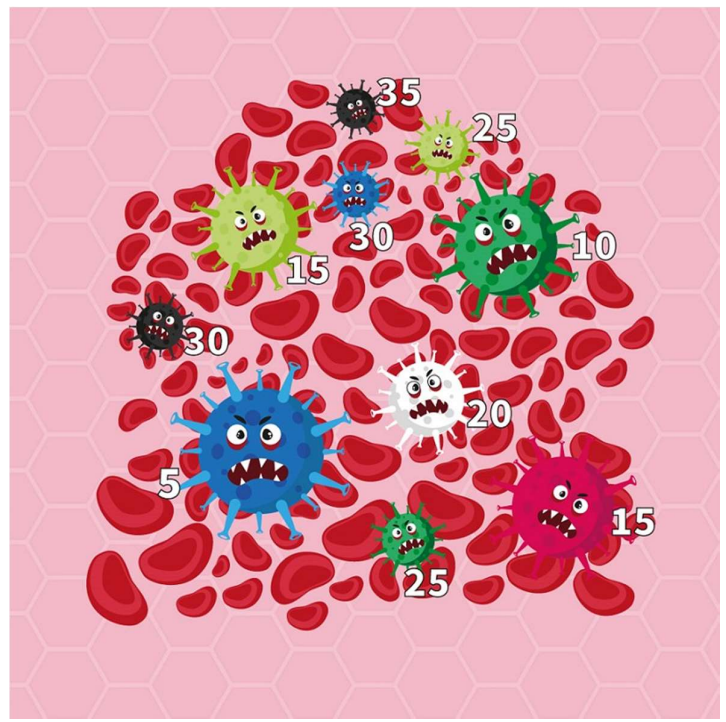

#### Wertungsart:

Summe aller Werte: Es werden alle durch den Schuss getroffenen Trefferflächen gewertet.

### Trefferflächen/Punkte:

Negativer Wert (Blutplättchen): - 20 Positive Werte (Corona-Viren):  $+5 \text{ bis} + 35$ 

#### Vorschlag:

Variante 1: Jeder Schütze erhält 10 Schuss. Es muss jede positive Trefferfläche 1x beschossen werden. Wer die meisten Punkte erzielt, hat gewonnen.

Variante 2: Jeder Schütze festgelegte Schusszahl. Es kann jede Trefferfläche beliebig oft beschossen werden.

Variante 3: Jeder Schütze erhält eine beliebige Anzahl an Schüssen. Es dürfen nur die Blutplättchen beschossen werden. Wer die meisten Minuspunkte erzielt, hat gewonnen.

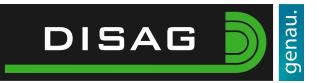

## Dartscheibe

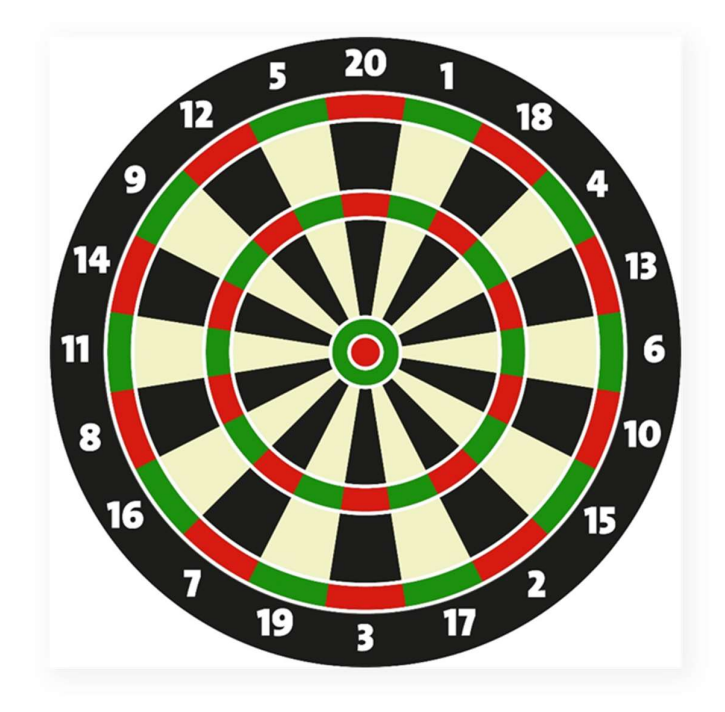

#### Wertungsart:

Mittelpunktwertung: Es wird nur jene Trefferfläche gewertet, die durch den Schussmittelpunkt getroffen wurden.

### Trefferflächen/Punkte:

Wie bei Dartscheibe üblich:

- $1 20$
- **Double**
- **Triple**
- Bulls Eye (25 und 50)

#### Vorschlag:

Variante 1: Legen Sie eine Schussanzahl fest. Wer die meisten Punkte erzielt, ist der Sieger.

Variante 2: Zwei oder mehr Schützen geben nacheinander oder gleichzeitig einen Schuss ab. Wer mit der niedrigsten Anzahl an Schüssen eine vorher festgelegte Punktzahl erreicht, hat gewonnen. Bei Gleichheit zählt die höhere Punktzahl.

Variante 3: Zwei oder mehrere Schützen treten gegeneinander an. Wer zuerst eine festgelegte Punktzahl erreicht hat, hat gewonnen.

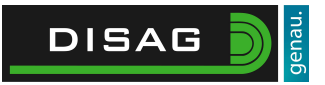

## Halloween-Scheibe

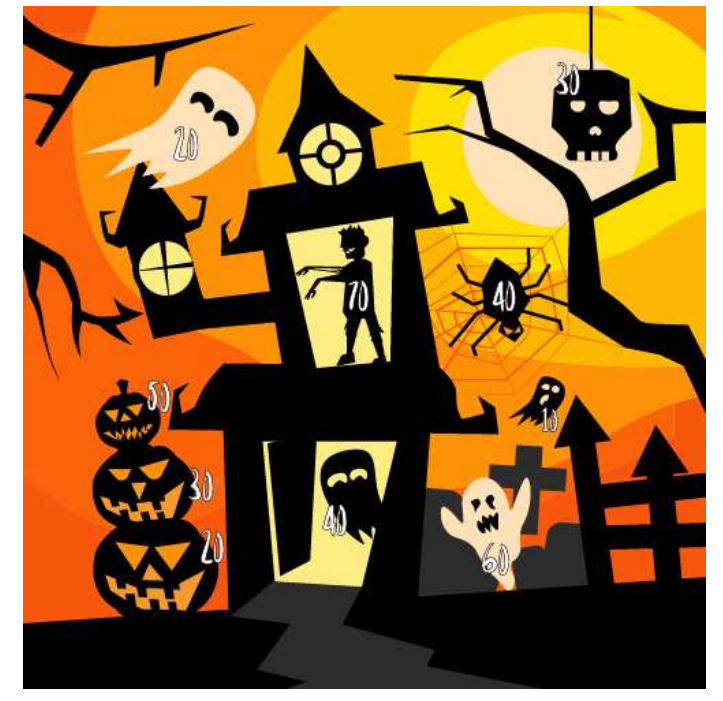

### Wertungsart:

Summe aller Werte: Es werden alle durch den Schuss getroffenen Trefferflächen gewertet. Ist der Treffer vollständig in der Trefferfläche, gilt der auf der Scheibe angezeigte Wert (z. B. Totenkopf: +30), ist die Trefferfläche nur angekratzt, gilt der halbe Wert (Totenkopf:  $+15$ ).

### Trefferflächen/Punkte:

Positive Werte (Geister, Kürbisse, Monster etc.): + 5 bis + 70

### Vorschlag:

Variante 1: Jeder Schütze erhält 10 Schuss. Es muss jede positive Trefferfläche 1x beschossen werden. Wer die meisten Punkte erzielt, hat gewonnen.

Variante 2: Jeder Schütze erhält eine festgelegte Schusszahl. Es kann jede Trefferfläche beliebig oft beschossen werden.

Variante 3: Zwei oder mehr Schützen geben nacheinander oder gleichzeitig einen Schuss ab. Wer mit der niedrigsten Anzahl an Schüssen eine vorher festgelegte Punktzahl erreicht, hat gewonnen. Bei Gleichheit zählt die höhere Punktzahl.

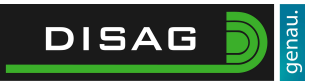

## Oster-Scheibe

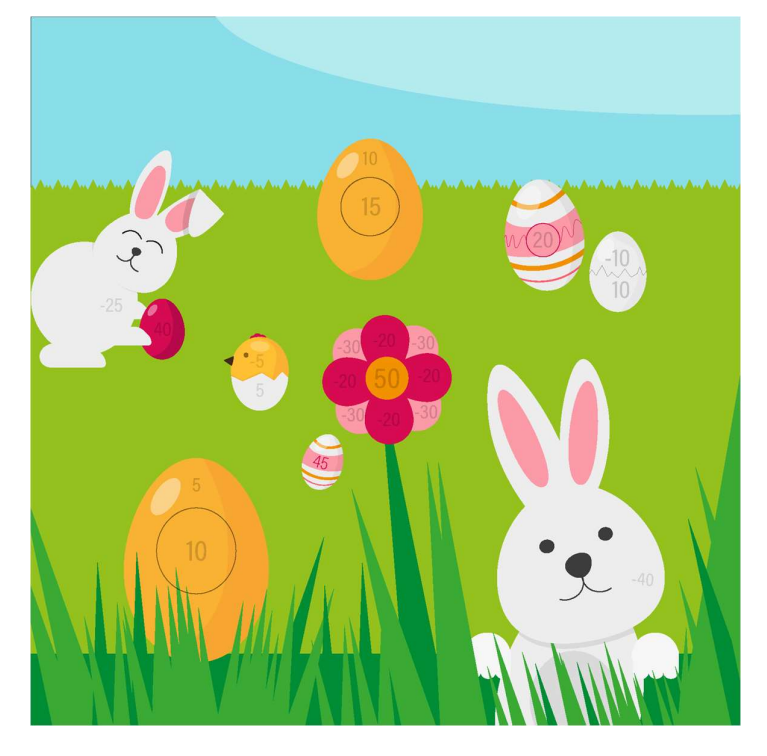

#### Wertungsarten:

Mittelpunktwertung: Es wird nur jene Trefferfläche gewertet, die durch den Schussmittelpunkt getroffen wurden.

Summe aller Werte: Es werden alle durch den Schuss getroffenen Trefferflächen gewertet.

### Trefferflächen/Punkte:

Kleinster / größter positiver Wert:  $+ 5$  bis  $+ 50$ Kleinster / größter negativer Wert: - 5 bis - 40

#### Vorschlag:

Variante 1: Jeder Schütze erhält 10 Schuss. Es muss jede positive Trefferfläche 1x beschossen werden. Wer die meisten Punkte erzielt, hat gewonnen.

Variante 2: Jeder Schütze erhält eine beliebige Anzahl an Schüssen. Es darf nur die Blume beschossen werden. Hierbei entspricht die Trefferfläche 50 in etwa dem 8er Ring. Wer die meisten Punkte erzielt, hat gewonnen.

Variante 3: Zwei oder mehr Schützen geben nacheinander oder gleichzeitig einen Schuss ab. Wer mit der niedrigsten Anzahl an Schüssen eine vorher festgelegte Punktzahl erreicht, hat gewonnen. Bei Gleichheit zählt die höhere Punktzahl.

Variante 4: Zwei oder mehrere Schützen treten gegeneinander an. Wer zuerst eine festgelegte Punktzahl erreicht hat, hat gewonnen.

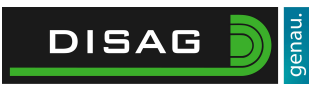

## Schachbrett-Scheibe

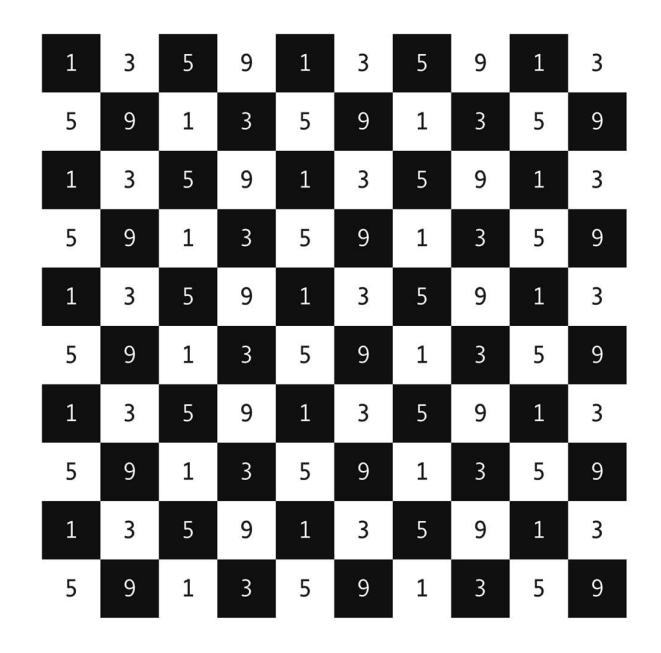

### Wertungsarten:

Mittelpunktwertung: Es wird nur jene Trefferfläche gewertet, die durch den Schussmittelpunkt getroffen wurden.

Summe aller Werte: Es werden alle durch den Schuss getroffenen Trefferflächen gewertet.

## Trefferflächen / Punkte:

Ungerade Zahlen zwischen 1 - 9

### Vorschlag:

Variante 1: Jeder Schütze erhält eine beliebige Schussanzahl. Wer die meisten Punkte erzielt, hat gewonnen.

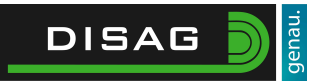

## Weihnachts-Scheibe

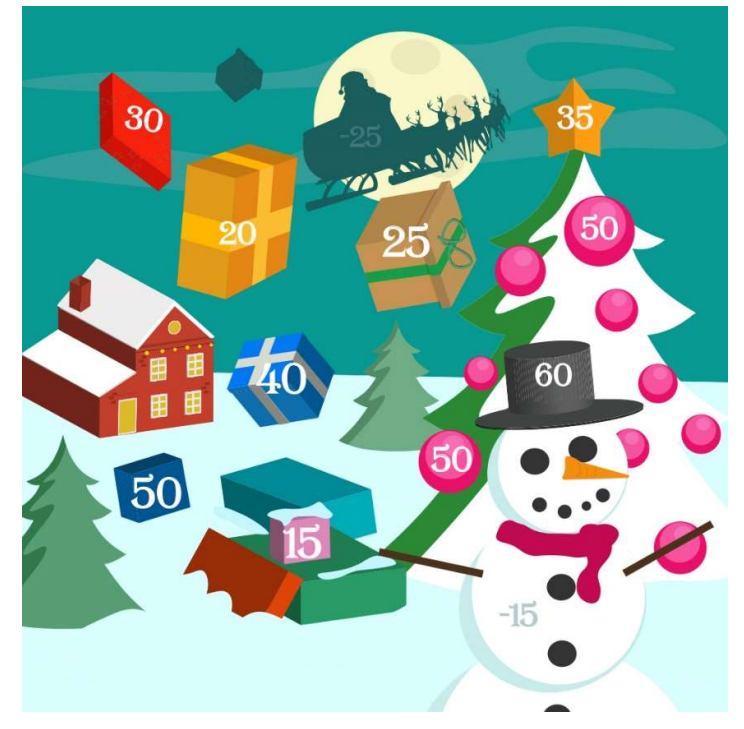

## Wertungsarten:

gewertet.

Summe aller Werte: Es werden alle durch den Schuss getroffenen Trefferflächen

## Trefferflächen/Punkte:

Kleinster / größter positiver Wert:  $+15$  bis  $+60$ Kleinster / größter negativer Wert: - 15 bis - 25

#### Vorschlag:

Variante 1: Jeder Schütze erhält 10 Schuss. Es muss jede positive Trefferfläche 1x beschossen werden. Wer die meisten Punkte erzielt, hat gewonnen.

Variante 2: Zwei oder mehr Schützen geben nacheinander oder gleichzeitig einen Schuss ab. Wer mit der niedrigsten Anzahl an Schüssen eine vorher festgelegte Punktzahl erreicht, hat gewonnen. Bei Gleichheit zählt die höhere Punktzahl.

Variante 3: Zwei oder mehrere Schützen treten gegeneinander an. Wer zuerst eine festgelegte Punktzahl erreicht hat, hat gewonnen.

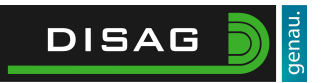

## Würfel-Scheibe

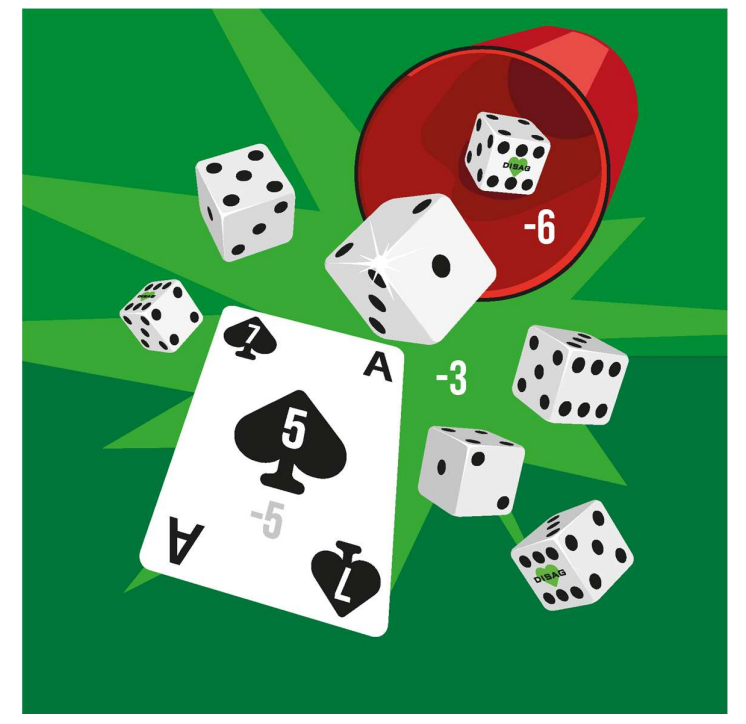

#### Wertungsart:

Summe aller Werte: Es werden alle durch den Schuss getroffenen Trefferflächen gewertet.

### Trefferflächen/Punkte:

Positive Werte (Würfelflächen, Pik auf Karte):  $+ 1 \text{ bis} + 7$ Negative Werte (Würfelbecher, Karte, Hintergrund) - 3 bis – 6

#### Vorschlag:

Variante 1: Jeder Schütze erhält 10 Schuss. Mit jedem Schuss muss ein anderes Ziel beschossen werden. Wer die meisten Punkte erzielt, hat gewonnen.

Variante 2: Jeder Schütze erhält 10 Schuss. Mehrfachtreffer auf dasselbe Ziel sind erlaubt. Wer die meisten Punkte erzielt hat gewonnen.

Variante 3: Wer mit der niedrigsten Anzahl an Schüssen eine vorher festgelegte Punktzahl erreicht, hat gewonnen. Bei Gleichheit zählt die höhere Punktzahl.

Variante 4: Es wird gewürfelt, jeder Schütze muss die gewürfelte Augenzahl treffen. Tut er das nicht, scheidet er aus.

Variante 5: Mehrere Schützen schießen gleichzeitig. Wer die niedrigste Augenzahl trifft, scheidet aus.

## Zahlenscheibe

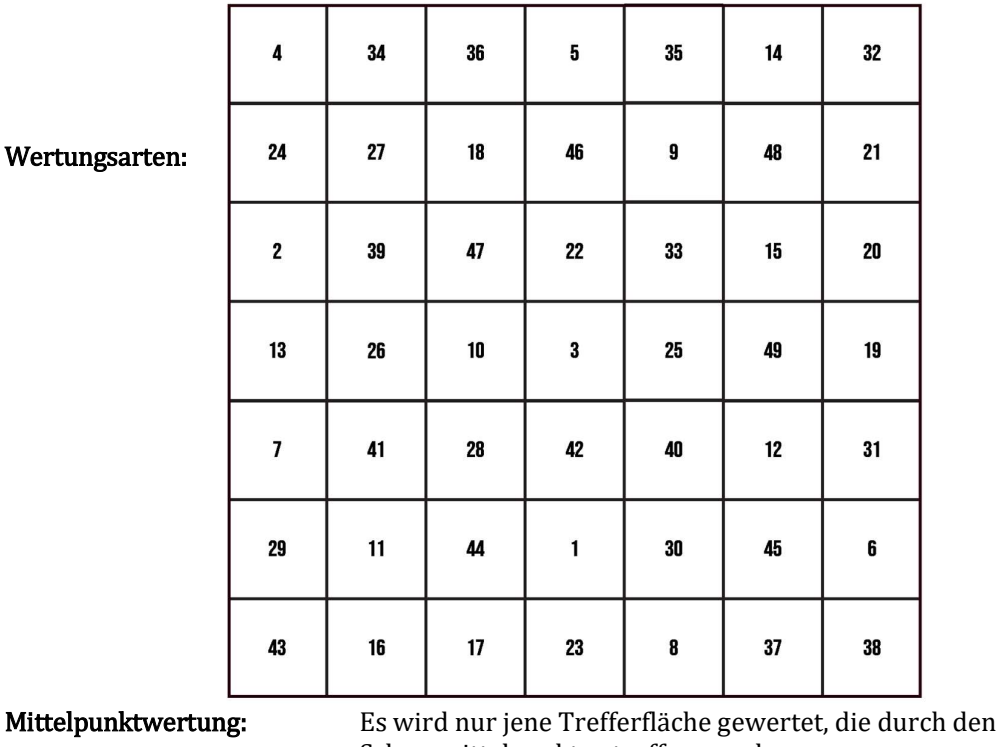

Schussmittelpunkt getroffen wurden.

Summe aller Werte: Es werden alle durch den Schuss getroffenen Trefferflächen gewertet.

## Trefferflächen / Punkte:

Zahlen zwischen 1 - 49

## Vorschlag:

Variante 1: Jeder Schütze erhält eine beliebige Schussanzahl. Wer die meisten Punkte erzielt, hat gewonnen.

Variante 2: Jeder Schütze darf maximal 10 Schuss abgeben, wer mit dem Ergebnis am nächsten einer vorher festgelegten Punktzahl ist, hat gewonnen.

Variante 3: Aus bspw. einer Lostrommel werden Zahlen zwischen 1-49 gezogen. Die Schützen müssen nun versuchen, diese Zahl zu treffen.

Variante 4: Jeder Schütze darf mit einer festgelegten Schusszahl nicht über einen bestimmten Punktewert kommen.

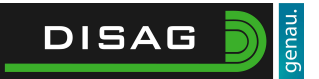

## Adlerscheibe

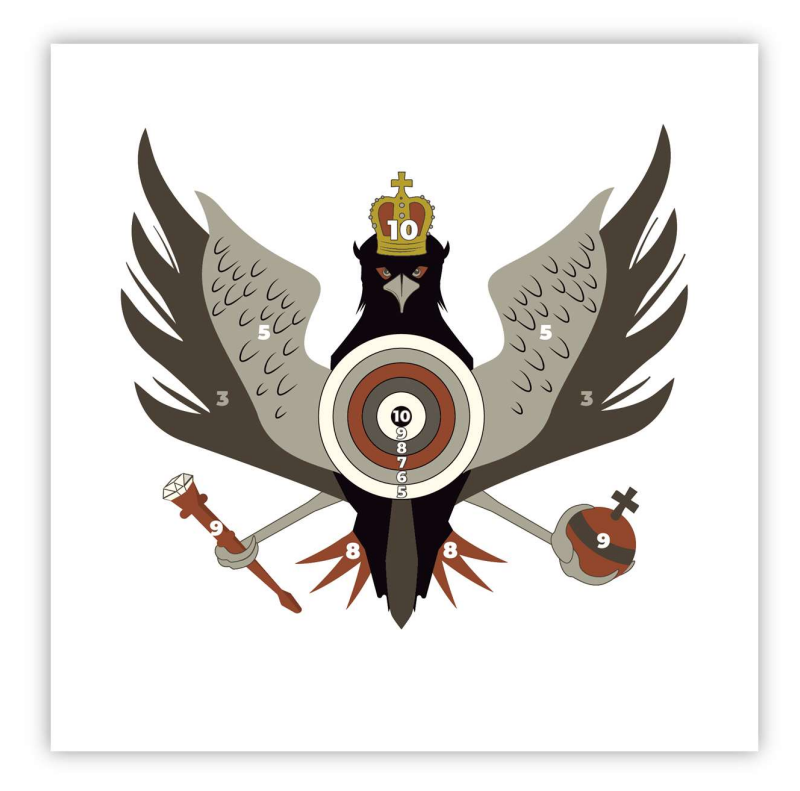

Wertungsarten:

Gemischt: Mittelpunktwertung für Flügel, Schwanz, Krone, Zepter, Reichsapfel. Randwertung bei der Zielscheibe. Es wird der beste Wert gewertet.

#### Trefferflächen/Punkte:

Kleinster / größter positiver Wert:  $+3$  bis  $+10$ 

#### Vorschlag:

Variante 1: Jeder Schütze erhält 10 Schuss. Es muss jede positive Trefferfläche 1x beschossen werden. Wer die meisten Punkte erzielt, hat gewonnen.

Variante 2: Wer mit der niedrigsten Anzahl an Schüssen eine vorher festgelegte Punktzahl erreicht, hat gewonnen. Bei Gleichheit zählt die höhere Punktzahl.

Variante 3: Zwei oder mehrere Schützen treten gegeneinander an. Wer zuerst eine festgelegte Punktzahl erreicht hat, hat gewonnen.